# Silicon Labs .HEX To .SVF Conversion Utility Crack Free [Mac/Win] [Latest] 2022

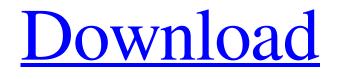

Download

Silicon Labs .HEX To .SVF Conversion Utility Download [Win/Mac]

This software converts HEX files into SVF files that can be easily loaded into Silicon Labs microcontrollers via the JTAG port. HEX files may be used to carry MCU specific information. However, converting the HEX file to an SVF file is necessary before programming via the JTAG port can be used to program the microcontroller. Silicon Labs.HEX to.SVF Conversion Utility Main Features: • Convert HEX files into SVF files • Convert SVF files back to HEX files • Includes HEX file attributes information • Allows for file batch conversion • Works with HEX files that are stored in the C drive of a Windows computer • Allows files to be converted in the Windows Explorer context menu when rightclicking on a HEX file • Works with files in the HEX format as well as HEX files stored on other file systems • Allows for files to be converted between the HEX and SVF formats Silicon Labs.HEX to.SVF Conversion Utility Review: In order to make the software easier to use, I would suggest that it's best to start off by using the "Advanced Options" feature in order to make your conversion run smoother. The "Advanced Options" feature enables you to set the conversion speed, the conversion types, and how you want to open up the conversion list in the event that more than one file is found in the same folder. Once the conversion has been completed, you can then access the converted files and move them to the C drive. If you're new to this type of software, then I would suggest that you download and install it onto your PC. Then, in the Windows Explorer, locate the HEX files you wish to convert. Right-click on the HEX file, then select "Properties." Under the "General" tab, check the "Read/Write" checkbox and then click on the "Apply" button. Afterwards, you can begin converting the files you wish to convert. You can also use the "Get Info" feature in order to access the "Advanced Options" feature in case you wish to change the options. You can set the conversion types and speed as well as the filer that should open up when the conversion is complete. In order to access the filer, simply click

## Silicon Labs .HEX To .SVF Conversion Utility Crack+ Full Product Key Download For PC 2022 [New]

1. Convert a.HEX file to.SVF format 2. Turn a.SVF file into a.TXT file (for easier viewing) 3. Save the SVF file into a folder that you have previously created The tool also supports saving the converted files into the JTAG style format (so that you can open them in your programmer) Also, you can choose to change the selection of the hex file that you want to convert to SVF and the folder to save the converted files into. When you choose to open the.SVF file, the.TXT file will be automatically opened for viewing. This utility is easily configurable and you will be able to easily view the contents of the.SVF file. Sometimes, the filename extension may be changed from.HEX to.SVF. It is often the case when you are converting HEX files that are found in a MCU's source code folder to SVF files. (The filenames of the files in the source code folder may be HEX or SVF). Silicon Labs.HEX to.SVF Conversion Utility will allow you to easily convert from one format to the other. 1. Open this utility and select the filename extension that you wish to convert from. 2. Next, simply press the Convert to SVF button. The SVF file is now in a folder that you have previously created. You can also choose to save the converted file to a different folder. To open a.TXT file, simply double click the.TXT file. To open the.SVF file, simply double click the.SVF file. Silicon Labs.HEX to.SVF Conversion Utility is a handy application that was designed in order to help you quickly turn HEX files that are meant to carry microcontroller (MCU) information into the Serial Vector Format (SVF) format. These SVF files can then be used for programming Silicon Labs microcontrollers via the Joint Test Action Group (JTAG) port. KEYMACRO Description: 1. Convert a.HEX file to.SVF format 2. Turn a.SVF file into a.TXT file (for easier viewing) 3. Save the SVF file into a folder that you have previously created The 1d6a3396d6

### Silicon Labs .HEX To .SVF Conversion Utility Crack+ Free Registration Code Download

The SVF files that this utility produces can be used to program Silicon Labs PICmicrocontrollers via the JTAG port The SVF files produced are meant to carry microcontroller information. This utility is a handy tool that can help in the converting of SVF files into hex files. Once you have converted the SVF files to hex files, they can be used for programming Silicon Labs microcontrollers via the JTAG port. The HEX files that this utility produces can be used for programming Silicon Labs PICmicrocontrollers via the JTAG port Use HEX files for programming MCUs, debug hardware, and dump files Examples: .SVF file converts into.HEX file .HEX file converts into.SVF file .HEX file converts into.SVF file in batch mode NOTE: HEX files that are not meant to carry microcontroller information cannot be produced via this utility Installation instructions: - Copy SVF to SVF conversion utility to any location (please note that the file needs to be placed in the user's Application Data folder) - Run the exe file Our goal is to make it as easy as possible to find, download, or share content from the largest range of retailers, including iTunes, Apple, Kobo, Google Play, Sony, Amazon, Barnes & Noble, Diesel, Kobo, Apple, Haiku, Sony, Diesel, Kobo, JB Mobile, and others. Thanks for using the OpenLoad website! In order to make sure you never miss another great deal, make sure you sign up for our daily deals email! Don't worry, you can unsubscribe at any time. (It's free!) Tune into our OpenLoad Daily Deals channel every day to see our latest coupons and best deals in PC & Gaming Hardware, Music, Software, Movies, Anime, books, and more. Or find the latest Humble Bundle deals now.Q: ReactJS styling a small tab control I am trying to style a tab control in React. Everything works except the styling of the tabs. If I do not set a color I get a tab containing the default background, if I set a color I get a tab with a white background. I have also tried adding a border and setting the background color of the tab. Here is the component I use for a tab: const tabs = (

### What's New in the Silicon Labs .HEX To .SVF Conversion Utility?

This software allows you to convert.HEX files to SVF format. It is compatible with Windows (95/98/Me/NT/2000) and Mac OS (9/X). Also, it is compatible with both DOS and Windows NT (PE) platforms. Like any other application that converts files, the software runs on Windows platforms. The software can be used without installing on your system. Features: It provides a friendly GUI based interface. The.HEX to.SVF converter converts.HEX files in a single step. Silicon Labs.HEX to.SVF Conversion Utility is very easy to use. The.HEX to.SVF converter can be used to convert files in batches. How to Use: Silicon Labs.HEX to.SVF Conversion Utility is very simple to use. Download the software. Note: If you are downloading the software from the Internet, you will need to install the setup file. Run the setup file and follow the on-screen instructions. You may be asked to restart your computer

for the software to be properly installed. After the installation is complete, you can start using the software. The.HEX to.SVF converter is located in the Tools > Convert menu. Figure 8.1 shows the.HEX to.SVF converter interface. 1. 2. 3. 4. 5. 6. 7. 8. 9. 10. 11. 12. 13. Figure 8.1..HEX to.SVF converter interface. When you select the HEX to SVF converter from the Tools > Convert menu, you are directed to the dialog box shown in Figure 8.2. The "Drag and drop HEX files" text box is for loading a list of HEX files from the computer disk drive. \*\*Figure 8.2.\*\*.HEX to.SVF converter dialog box. 1. 2. 3. 4. 5. 6. 7. 8. 9. 10. 11. 12. 13. Figure 8.3 shows the dialog box. Here you can select the type of output you desire. The SVF output can be viewed by a viewer. The SVF output files can be transmitted to the Silicon Labs programmer (SLC01). \*\*Figure 8.3.\*\*.HEX to.SVF converter dialog box. 1. 2. 3. 4. 5. 6. 7. 8. 9. 10. 11. 12. 13.

#### **System Requirements:**

Minimum: OS: Windows 7 64 bit or Windows 8 64 bit Windows 7 64 bit or Windows 8 64 bit Processor: Intel Core 2 Duo CPU Intel Core 2 Duo CPU RAM: 2 GB 2 GB Graphics: DirectX 9 graphics card DirectX 9 graphics card HDD: 40 GB 40 GB Video: 1280x720 or 1080p HD compatible Recommended: Windows 7 64 bit or Windows 8 64 bit Processor: Intel Core i5 or Intel Core i

https://www.lichenportal.org/chlal/checklists/checklist.php?clid=13623 https://savetrees.ru/as-ssd-benchmark-crack-x64/ http://aocuoieva.com/ratdvd/ https://jimmyvermeulen.be/recordeditor-free-march-2022/ http://homeprosinsulation.com/wp-content/uploads/2022/06/verlhamp.pdf http://togetherwearegrand.com/?p=5870 http://www.covenantmiami.org/wp-content/uploads/2022/06/Portable AveIconifier.pdf https://alafdaljo.com/vmxaudiofix-crack-latest/ http://duxdiligens.co/?p=5764 https://cch2.org/portal/checklists/checklist.php?clid=8372 https://automarkt.click/wp-content/uploads/2022/06/FixIDE Portable.pdf http://lushenglish.com/wp-content/uploads/2022/06/noemaid.pdf https://dwfind.org/wp-content/uploads/2022/06/gerurit.pdf https://afroid.net/upload/files/2022/06/TwpnW7qnldfb5Hr1Nxq1\_07\_25d342093802e9c50be7fe1e8027957c\_file.pdf https://www.appliancedesign.org/wp-content/uploads/2022/06/Photoshop File Plugin.pdf https://avicii.app/upload/files/2022/06/tS13zpE1RCvTGhxBvHeI 07 4caa667a822673519623d701ae536130 file.pdf https://tchatche.ci/upload/files/2022/06/8CTbZTTAA1FLJLvnlyoM 07 25d342093802e9c50be7fe1e8027957c file.pdf https://recreovirales.com/textzilla-crack-free-license-key-download-win-mac-updated-2022/ http://sawkillarmoryllc.com/?p=2150 https://nadinarasi.com/?p=4866